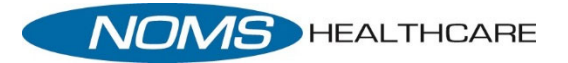

## Downloading the Healow App IPhone (iOS)

## *Downloading Healow to an iOS Device*

To download Healow from the Apple App Store

1. From the iOS device, tap App Store

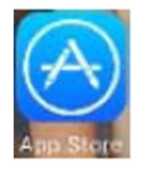

The App Store Opens

- 2. Tap the magnifying glass and type *Healow* in the Search field
	- a. The app store returns
- 3. Select Healow and tap on the *Install* icon

When the installation is complete, the Healow icon displays on the iOS device Home Window

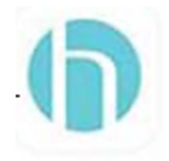